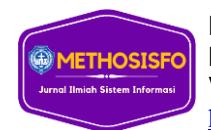

*Histori Artikel:*

*Keywords:* Wisata, Web GIS, Maps API,

Received, Des 23, 2022 Revised, Mei 4, 2023 Accepted, Mei 5, 2023

Location Based Service.

# **Implementasi WEB GIS pada Sistem Informasi Destinasi Pariwisata Humbang Hasundutan**

**Alwi A. Lukas Siregar<sup>1</sup> , Jimmy F. Naibaho<sup>2</sup> , Asaziduhu Gea<sup>3</sup>** <sup>1,2,3</sup>Fakultas Ilmu Komputer, Universitas Methodist Indonesia

#### **Info Artikel ABSTRAK**

Pariwisata merupakan perjalanan dari suatu tempat ke tempat lain, bersifat sementara, dilakukan perorangan atau perkelompok, sebagai usaha mencari keseimbangan atau keserasian dan kebahagiaan dengan lingkungan dalam dimensi sosial, budaya, alam dan ilmu. Humbang Hasundutan merupakan salah satu Kabupaten di Provinsi Sumatera Utara yang memiliki potensi pariwisata besar. Namun pariwisata di Humbang Hasundutan masih belum banyak masyarakat luas yang mengetahuinya, dikarenakan masih kurangnya informasi wisata yang ada di Humbang Hasundutan. Bagaimana cara mengenalkan dan mempermudah pencarian lokasi wisata tersebut sehingga wisatawan bisa terbantu untuk memilih dan mencapai lokasi wisata yang diinginkan ialah dengan memanfaatkan teknologi Web GIS sebagaimana tujuan dari penelitian ini ialah menghasilkan sebuah Web GIS wisata Kabupaten Humbang Hasundutan yang bisa diakses melalui android. Dengan Web GIS dapat ditampilkan titik titik lokasi wisata yang ada di Humbang Hasundutan serta informasi dan rute perjalanannya yang dapat diakses dari android tanpa bantun software pengolah GIS. Pembuatan Web GIS menggunakan metode Location Based Service (LBS) dengan memanfaatkan teknologi Google Maps API. Koordinat wisata berupa latitude dan longnitude yang berasal dari Google Maps.

*This is an open access article under the [CC BY-SA](https://creativecommons.org/licenses/by-sa/4.0/) license.*

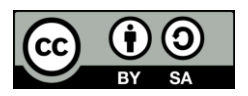

*Penulis Koresponden:*

Alwi A. Lukas Siregar, Fakultas Ilmu Komputer, Universitas Methodist Indonesia, Medan, Jl. Hang Tuah No.8, Medan - Sumatera Utara. Email: [sirealwi36@gmail.com](mailto:sirealwi36@gmail.com)

### **1. PENDAHULUAN**

Kabupaten Humbang Hasundutan merupakan salah satu daerah yang memberikan kontribusi besar bagi industri pariwisata. Dimana Kabupaten Humbang Hasundutan mempunyai kurang lebih 47 destinasi objek wisata. Data pengunjung wisata Kabupaten Humbang Hasundutan tahun 2017 sebanyak 10.174 pengunjung, tahun 2018 sebanyak 122.644 pengunjung, tahun 2019 sebanyak 131.137 pengunjung. Pariwisata merupakan salah satu sector pembangunan yang saat ini sedang dikembangkan oleh pemerintah, karena pariwisata dianggap mempunyai peran yang sangat penting dalam pembangunan Indonesia khususnya sebagai salah satu sector pendapatan daerah maupun negara[1].

Permasalahan penelitian ini ditemukan dalam kegiatan wisatawan mencari informasi dan petunjuk destinasi wisata saat wisatawan yang ingin berpergian ke destinasi objek wisata yang belum pernah dituju sebelumnya. Masalah yang dialami ialah kurang mendapat informasi akurat dan efisien. Seiring perkembangan teknologi saat ini, wisatawan dapat mencari informasi yang

dibutuhkan melalui internet. Namun seringkali informasi di dapat adalah data lama, sehingga tidak akurat dan tidak jarang wisatawan mengurungkan tujuanya karna menghadapi kesulitan. Adanya kesulitan pada wisatawan yang untuk mendapatkan informasi dan lokasi wisata di Kabupaten Humbang Hasundutan maka diperlukan sebuah pendekatan dibidang teknologi informasi dengan memanfaatkan Web GIS dan media berbasis android untuk dapat melakukan implementasi sistem informasi wisata sehingga memberikan kemudahan bagi wisatawan yang ingin berlibur.

Penelitian sebelumnya yang berjudul Aplikasi Pemandu Wisata Kabupaten Kepulauan Selayar Menggunakan Maps API Pada Platform Android menyimpulkan bahwa aplikasi layanan pemandu wisata menggunakan google maps berbasis android di daerah Kabupaten Kepulauan Selayar ini memudahkan pengguna dalam memperoleh informasi mengenai lokasi wisata disertai dengan fasilitas-fasilitas yang berada disekitar objek wisata yang dituju secara lengkap dan detail[2]. Adapun penelitian lainnya yang berjudul Perancangan Aplikasi Panduan Pariwisata Kota Tasikmalaya pada Perangkat Bergerak Berbasis Android menyimpulkan bahwa sistem pemandu wisata sangat berguna pada masa sekarang dengan media berbasis android sehingga pariwisata kota tasikmalaya dapat dengan mudah dikenal oleh masyarakat umum[3].

Berdasarkan latar belakang diatas yang telah dijelaskan diperlukan sebuah sistem yang dapat membantu wisatawan dalam mendapatkan informasi destinasi objek wisata pada Kabupaten Humbang Hasundutan, maka penulis akan melakukan penelitian dengan judul "Implementasi Web GIS pada Sistem Informasi Destinasi Pariwisata Humbang Hasundutan."

#### **2. METODE PENELITIAN**

Location based service (LBS) adalah sebuah layanan berbasis lokasi yang mengidentifikasi objek tertentu dan menampilkan posisi lokasinya.[4] LBS dapat diakses pada perangkat mobile dengan media internet. Layanan LBS menitikberatkan posisi pengguna dengan cara memanfaatkan posisi sel jaringan atau dengan teknologi Global Positioning System (GPS). LBS menggunakan koordinat lattitude dan longnitude dalam menentukan titik lokasi pengguna.

Metode penelitian ini menggunakan LBS dengan Google Maps API. Google maps adalah sebuah layanan yang diberikan secara gratis oleh google[5]. Layanan ini berisi peta dunia yang bisa kita manfaatkan untuk menampilkan dan melihat suatu daerah atau lokasi yang ingin kita cari menggunakan suatu browser. Pengguna google maps bisa dengan mudah menampilkan peta dihalaman web atau blog dengan menggunakan Google Maps API. Google Maps API sendiri merupakan suatu library yang berbentuk javascript.

Location Based Service (LBS) menyediakan teknologi pencarian lokasi yang digunakan oleh perangkat. API Location memiliki unsur utama yaitu : 1. Location (API map) menyediakan perangkat bagi sumber atau source untuk Location Based Service (LBS), Application Programming Interface (API) menyediakan fasilitas untuk menampilkan dan memanipulasi peta. 2. Location provider (API location) berhubungan dengan data GPS (Global Positioning System) dan data lokasi real-time[6].

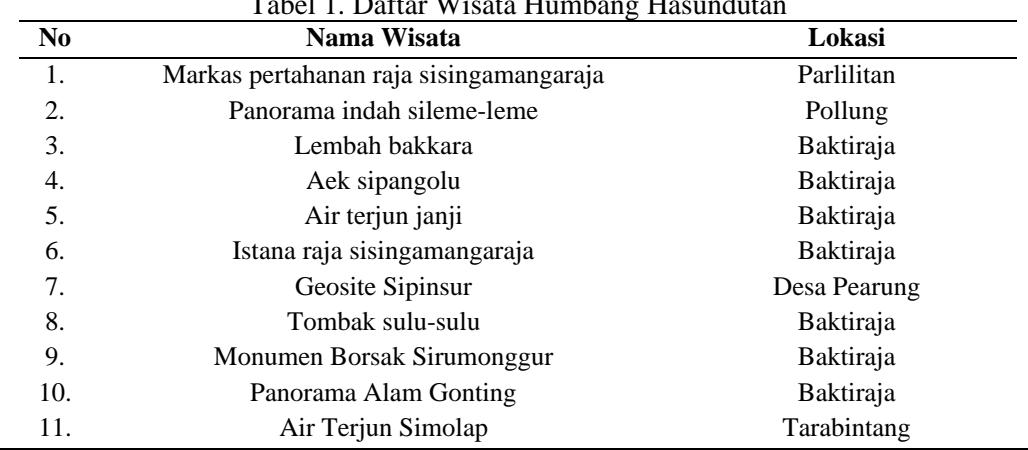

#### **2.1 Daftar Wisata Humbang Hasundutan**

Daftar wisata yang ada di Humbang Hasundutan dapat dilihat pada tabel dibawah ini  $T<sub>eho</sub>1.1.$  Daftar Wisata Humbang Hasundutan Hasundutan Hasundutan Hasundutan Hasundutan Hasundutan Hasundutan Hasundutan Hasundutan Hasundutan Hasundutan Hasundutan Hasundutan Hasundutan Hasundutan Hasundutan Hasundu

Methosisfo : Jurnal Ilmiah Sistem Informasi Vol.3 No.2 Oktober 2023 : 118-129

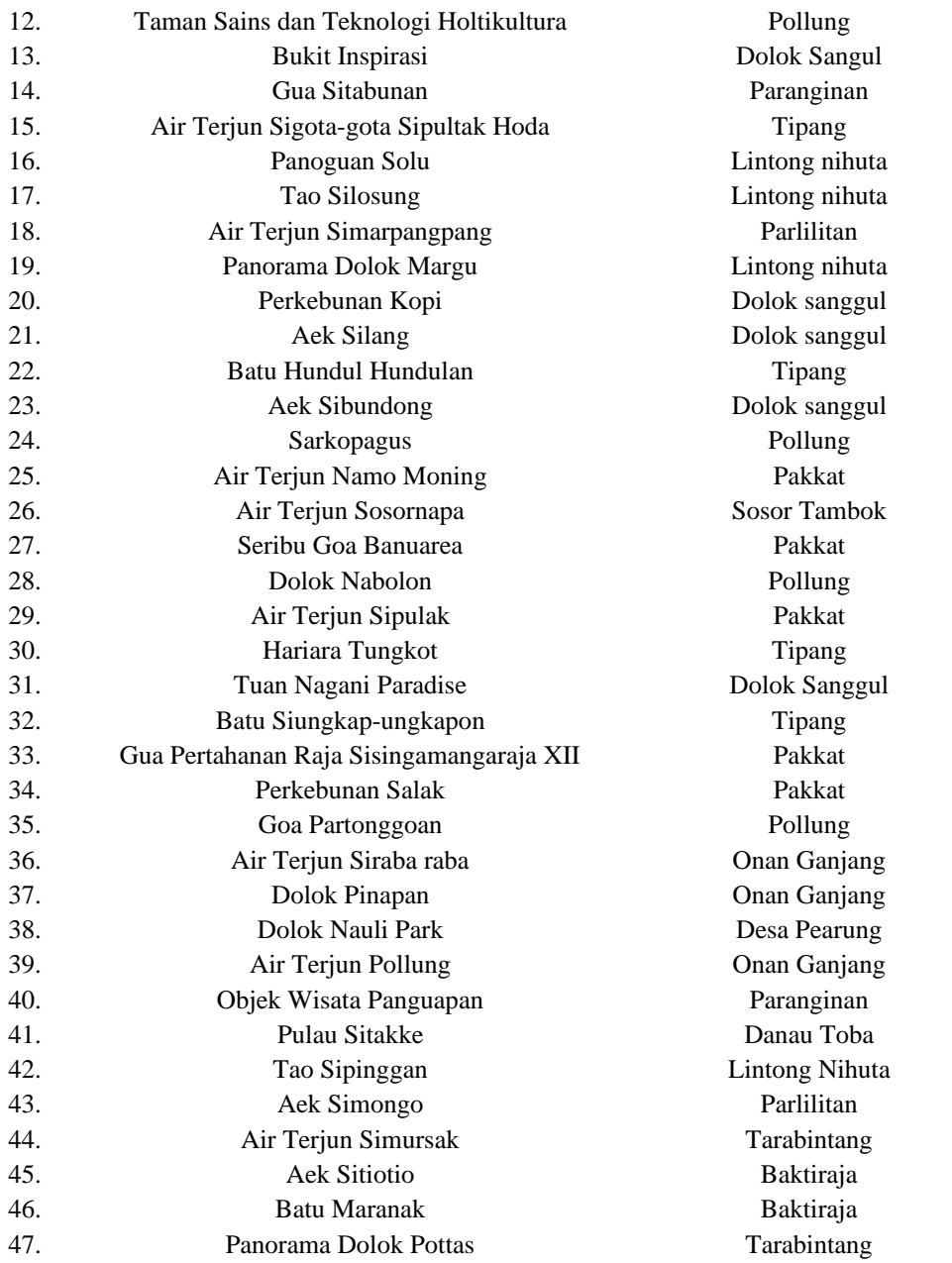

# **2.2 Use Case Diagram**

Perancangan use case diagram dapat dilihat pada gambar 1

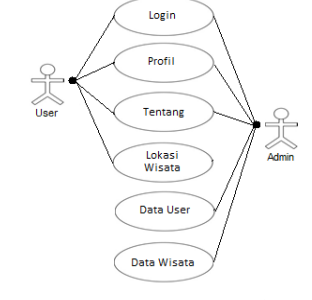

Gambar 1. Use Case Diagram

# **2.3 Activity Diagram User Login System**

Berikut desain activity diagram user login user yang dapat dilihat pada gambar 2

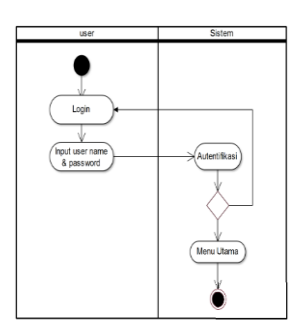

Gambar 2. Activity Diagram Login Sistem

# **2.4 Activity Diagram Tambah Data Wisata**

Berikut desain activity diagram tambah data wisata yang dilihat pada gambar 3

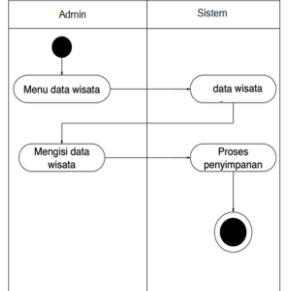

Gambar 3. Activity Diagram Tambah Data Wisata

# **2.5 Activity Diagram Edit Profil**

Berikut desain activity diagram edit profil yang dapat dilihat pada gambar 4

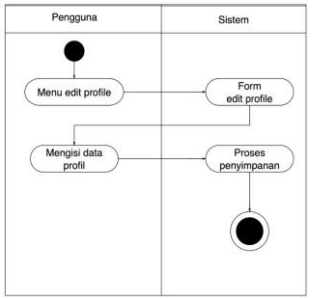

Gambar 4. Activity Diagram Edit Profil

# **2.6 Sequence Diagram Login**

Berikut tampilan sequence diagram login yang dapat dilihat pada gambar 5

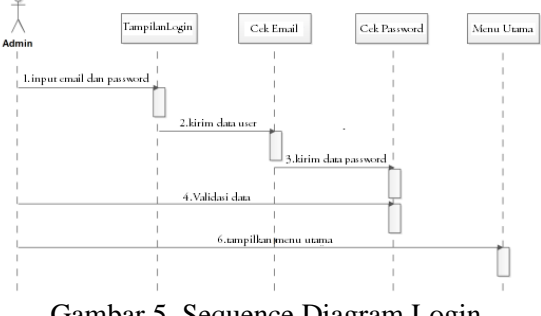

Gambar 5. Sequence Diagram Login

# **2.7 Sequence Diagram Menu Utama**

Berikut tampilan sequence diagram menu utama yang dapat dilihat pada gambar 6

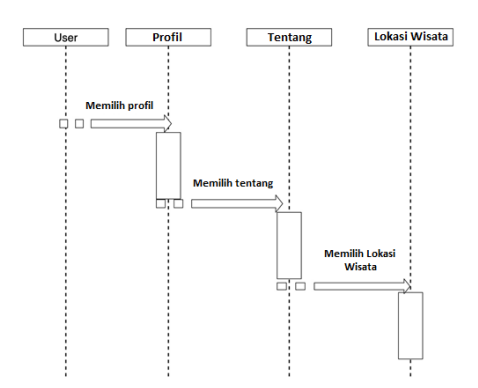

Gambar 6. Sequence Diagram Menu Utama

#### **2.8 Class Diagram**

Class diagram menunjukkan hubungan antar class dalam sistem yang sedang dibangun dan bagaimana class tersebut saling berhubungan untuk berkolaborasi untuk mencapai suatu tujuan tertententu. Adapun class diagram yang telah dibuat dapat dilihat pada gambar 7

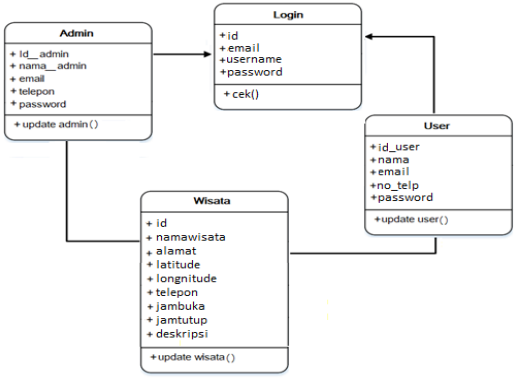

Gambar 7. Class Diagram

#### **2.9 Perancangan Database**

Berikut adalah desain tabel yang digunakan

- 1. Tabel Login
	- Tabel login dapat dilihat pada tabel dibawah ini

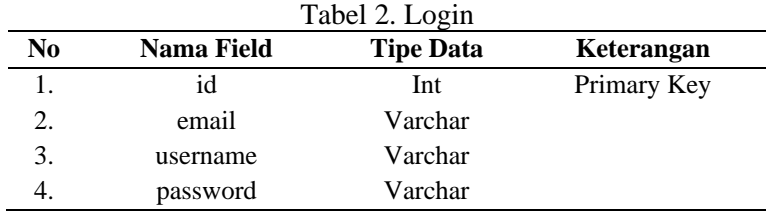

2. Tabel User

Tabel user dapat dilihat pada tabel dibawah ini

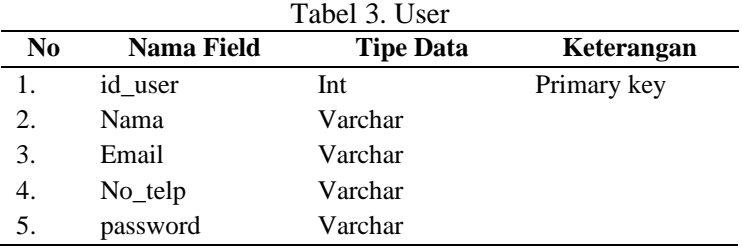

### 3. Tabel Wisata

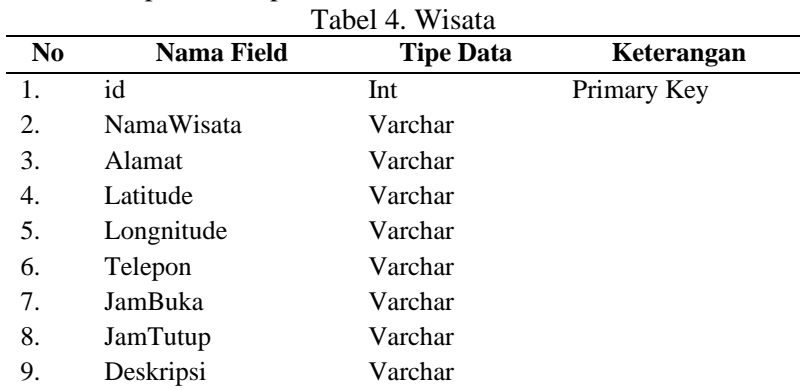

Tabel wisata dapat dilihat pada tabel dibawah ini

#### 4. Tabel Admin

Tabel admin dapat dilihat pada tabel dibawah ini

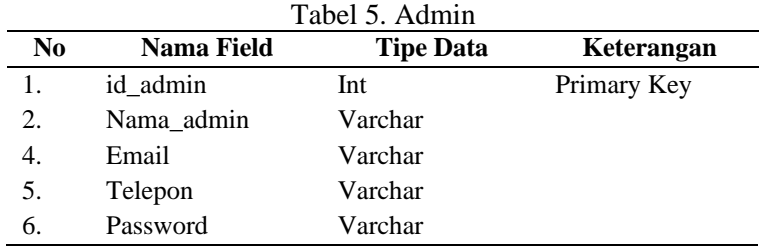

## **2.10 Perancangan Antar Muka**

- 1. Perancangan Halaman Login
	- Perancangan halaman login dapat dilihat pada gambar 8

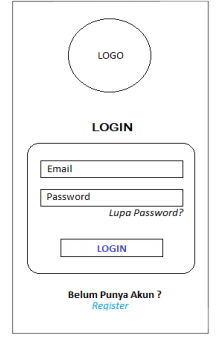

Gambar 8. Halaman Login

2. Perancangan Halaman Registrasi Perancangan halaman registrasi dapat dilihat pada gambar 9

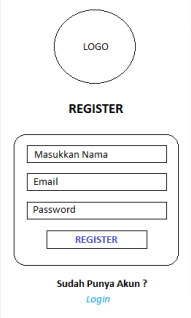

Gambar 9. Halaman Registrasi

3. Perancangan Halaman Menu Perancangan halaman menu dapat dilihat pada gambar 10

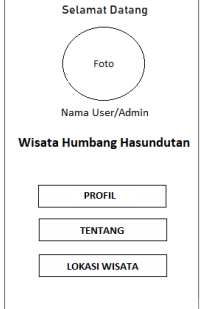

Gambar 10. Halaman Menu

4. Perancangan Halaman User Perancangan halaman user dapat dilihat pada gambar 11

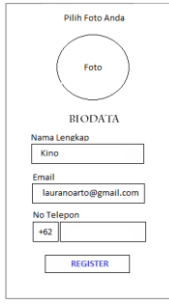

Gambar 11. Halaman User

5. Perancangan Halaman Data Wisata Perancangan halaman data wisata dapat dilihat pada gambar 12

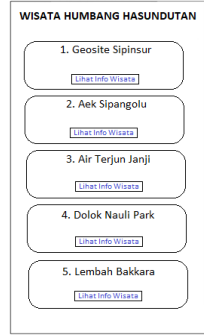

Gambar 12. Halaman Data Wisata

11. Perancangan Halaman Tambah Wisata Perancangan halaman tambah wisata dapat dilihat pada gambar 13

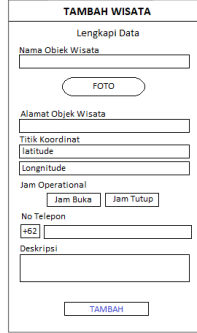

Gambar 13. Halaman Tambah Data Wisata

12. Perancangan Halaman Edit Data Wisata Perancangan halaman edit data wisata dapat dilihat pada gambar 14

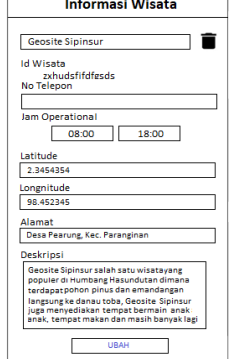

Gambar 14. Halaman Edit Data Wisata

### **3. HASIL DAN PEMBAHASAN**

Tampilan Implementasi Web GIS pada Sistem Informasi Destinasi Pariwisata Humbang Hasundutan dapat dilihat pada gambar dibawah ini

1. Tampilan Halaman Login

Halaman login merupakan halaman pertama ketika menjalankan sistem. Halaman ini sebagai halaman login user dan admin dimana user atau admin input email dan password. Halaman login dapat dilihat pada gambar 15

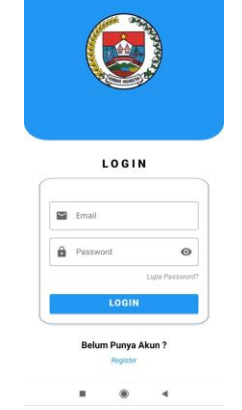

Gambar 15. Tampilan Halaman Login

2. Tampilan Halaman Registrasi

Halaman registrasi merupakan halaman user untuk mendaftar akun supaya bisa mengakses sistem. Dimana user memasukkan nama, email, dan password. Halaman registrasi dapat dilihat pada gambar 16

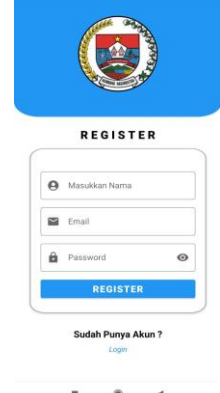

Gambar 16. Tampilan Halaman Registrasi

#### 3. Tampilan Halaman Menu

Halaman menu merupakan halaman setelah login, pada halaman ini terdapat foto user dan 3 menu yaitu profil, tentang, dan lokasi wisata. Halaman menu dapat dilihat pada gambar 17

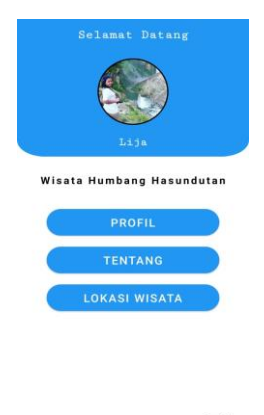

 $\overline{\mathbf{E}}$ 

Gambar 17. Tampilan Halaman Menu

4. Tampilan Halaman User

Halaman user merupakan tampilan dari menu profil dimana halaman ini kita dapat mengubah biodata kita. Halaman user dapat dilihat pada gambar 18

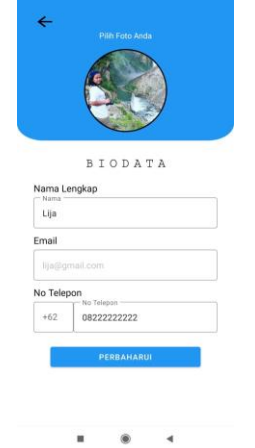

Gambar 18. Tampilan Halaman User

5. Tampilan Halaman Titik Lokasi Wisata Halaman titik lokasi wisata merupakan tampilan titik lokasi user dan titik lokasi wisata yang ada di Humbang Hasundutan dan kita dapat melihat info atau deskripsi wisata dengan cara mengklik wisata yang kita inginkan. Halaman lokasi wisata dapat dilihat pada gambar 19

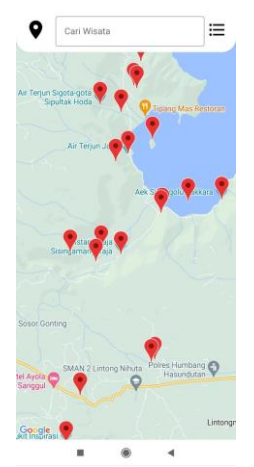

Gambar 19. Tampilan Halaman Titik Lokasi Wisata

6. Tampilan Halaman Data Wisata

Halaman data wisata merupakan halaman data wisata yang ada di Humban Hasundutan, halaman ini dapat kita lihat setelah mengklik tombol sudut kanan atas. Pada halaman ini kita dapat melihat daftar wisata dan informasi dari setiap wisata. Halaman data wisata dapat dilihat pada gambar 20

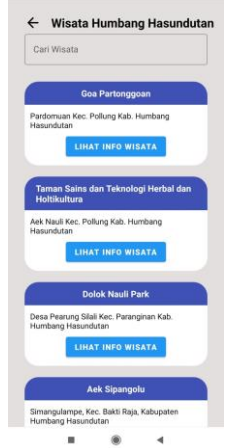

Gambar 20. Tampilan Halaman Data Wisata

7. Tampilan Halaman Admin

Halaman admin hampir sama dengan halaman menu bedanya hanya pada bagian ketiga menjadi admin. Halaman admin dapat dilihat pada gambar 21

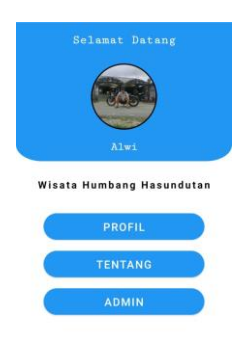

 $\overline{2}$ Gambar 21. Tampilan Halaman Admin

8. Tampilan Halaman Tambah Wisata

Halaman tambah wisata merupakan dimana admin menambahkan wisata dengan menginput nama wisata, gambar, alamamt, latitude, longnitude, jam buka dan jam tutup, telepon, dan informasi atau deskripsi. Halaman tambah wisata dapat dilihat pada gambar 22

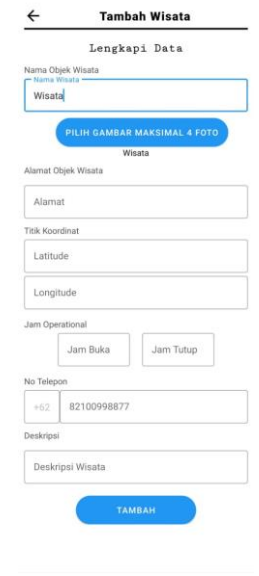

 $\circ$ Gambar 22. Tampilan Halaman Tambah Wisata

9. Tampilan Halaman Edit Data Wisata

Halaman edit data wisata merupakan halaman admin mengedit data wisata seperti mengubah nama wisata, mengubah latitude dan longnitude, mengubah alamat, mengubah jam buka dan jam tutup, dan mengubah deskripsi atau informasi wisata. Halam edit data wisata dapat dilihat pada gambar 23

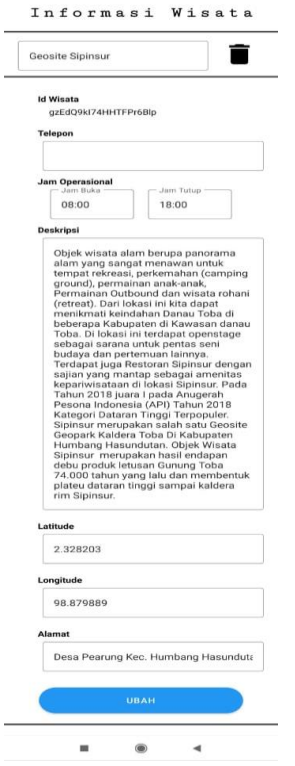

Gambar 23. Tampilan Halaman Edit Data Wisata

# **4. KESIMPULAN**

Dari perancangan Implementasi Web GIS pada Sistem Informasi Destinasi Pariwisata Humbang Hasundutan maka penulis menarik kesimpulan sebagai berikut

- 1. Sistem ini menggunakan Google Maps API untuk menentukan titik lokasi wisata yang ada di Humbang Hasundutan
- 2. Implementasi Web GIS pada Sistem Informasi Destinasi Pariwisata Humbang Hasundutan untuk memudahkan masyarakat dalam menemukan dan mengetahui informasi yang ada di Humbang Hasundutan
- 3. Sistem yang dibangun berupa informasi titik lokasi wisata dan informasi setiap wisata
- 4. Implementasi Web GIS pada Sistem Informasi Destinasi Pariwisata Humbang Hasundutan untuk memudahkan pihak Dinas Pariwisata Humbang Hasundutan dalam memberikan informasi wisata yang ada di Humbang Hasundutan.

### **REFERENSI**

- [1] H. Aliansyah and W. Hermawan, "Peran Sektor Pariwisata Pada Pertumbuhan Ekonomi Kabupaten/Kota Di Jawa Barat," *Bina Ekon.*, vol. 23, no. 1, pp. 39–55, 2021, doi: 10.26593/be.v23i1.4654.39-55.
- [2] H. Surasa, M. Putri Lukman, T. Informatika, S. Kharisma Makassar, and J. Baji Ateka, "Aplikasi Pemandu Wisata Kabupaten Kepulauan Selayar Menggunakan Google Maps API Pada Platform Android."
- [3] D. A. Muslih, R. Kridalukmana, and K. T. Martono, "Perancangan Aplikasi Panduan Pariwisata Kota Tasikmalaya pada Perangkat Bergerak Berbasis Android," *J. Teknol. dan Sist. Komput.*, vol. 5, no. 1, p. 1, 2017, doi: 10.14710/jtsiskom.5.1.2017.1-6.
- [4] I. M. P. Mertha, V. Simadiputra, E. Setyawan, and S. Suharjito, "Implementasi WebGIS untuk Pemetaan Objek Wisata Kota Jakarta Barat dengan Metode Location Based Service menggunakan Google Maps API," *InfoTekJar (Jurnal Nas. Inform. dan Teknol. Jaringan)*, vol. 4, no. 1, pp. 21–28, 2019, doi: 10.30743/infotekiar.v4i1.1486.
- [5] T. Abidin, M. Wiyugo, and D. Apriliani, "Implementasi Location Based Service Pada Aplikasi Pencarian Agen Travel Tegal," *J. Politek. Caltex Riau*, vol. 3, no. 2, p. 181, 2017.
- [6] E. Budiman, "Pemanfaatan Teknologi Location Based Service Dalam Pengembangan Aplikasi Profil Kampus Universitas Mulawarman Berbasis Mobile," *Ilk. J. Ilm.*, vol. 8, no. 3, pp. 137–144, 2016, doi: 10.33096/ilkom.v8i3.81.137-144.